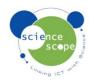

## **Instruction sheet: Carbon Monoxide**

The carbon monoxide sensor must be used in conjunction with a Logbook datalogger.

## Calibrating the carbon monoxide sensor using a Logbook datalogger:

- The carbon monoxide sensor can be calibrated to 0 ppm.
- Place in a well ventilated area away from roads and exhaust fumes.
- Connect the sensor to a datalogger and turn on.
- Press and hold the white button on the sensor for 6 seconds until the reading on the datalogger rises to around 8 ppm.
- Release the button and the reading will fall to 0 ppm. This shows that the sensor has been calibrated and is ready for use.

## Setting the carbon monoxide sensor up in Logbook Graphing using a Logbook GLE datalogger:

- Plug the carbon monoxide sensor into the Logbook GLE.
- Connect the GLE to the PC via USB and open Logbook Graphing.
- A meter screen will appear and will show the carbon monoxide sensor in one of the channels.
- The carbon monoxide sensor has a range of 0 -120 ppm with a resolution of 0.01ppm.

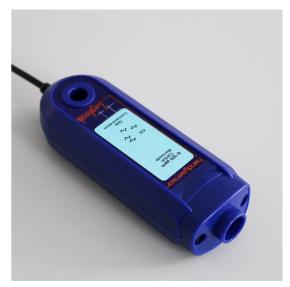

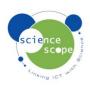